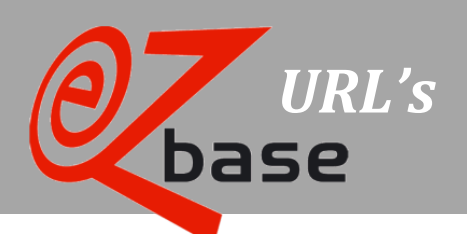

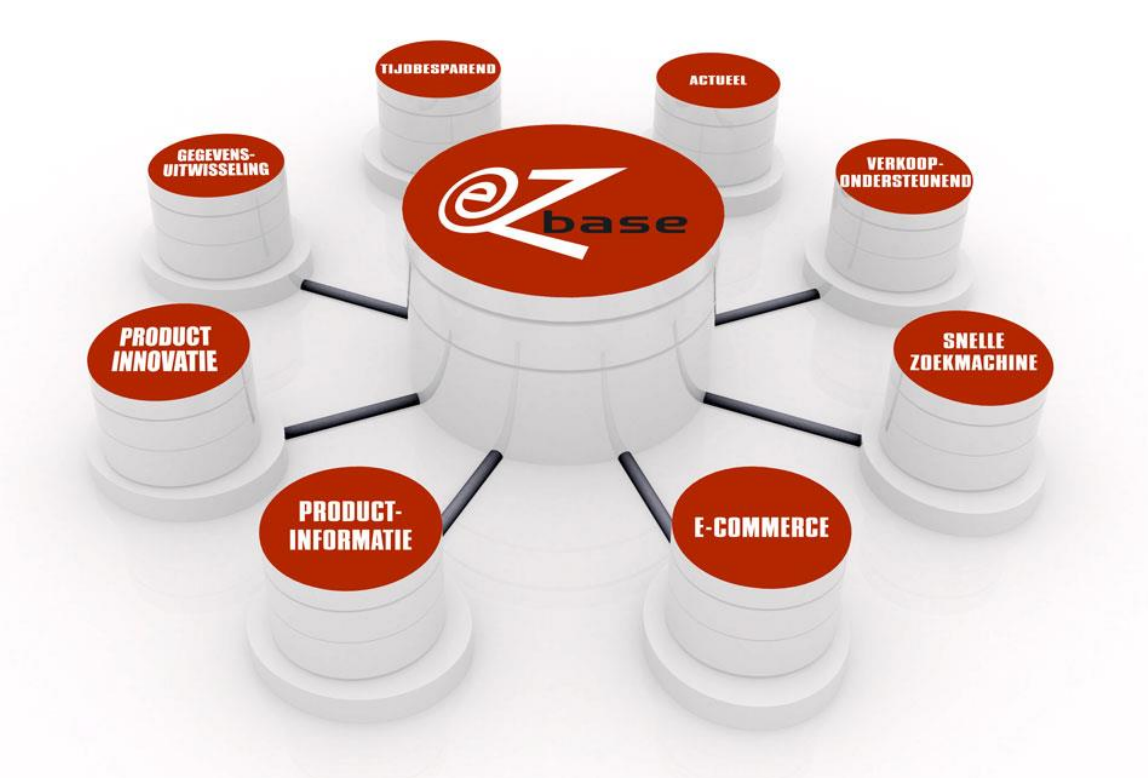

#### EZ-base B.V.

Frankrijklaan 6b 2391 PX Hazerswoude Dorp  $T(0172)$  23 11 10 F (0172) 23 11 16 info@ez-base.nl | www.ez-base.nl

*September 2013*

# Inhoudsopgave

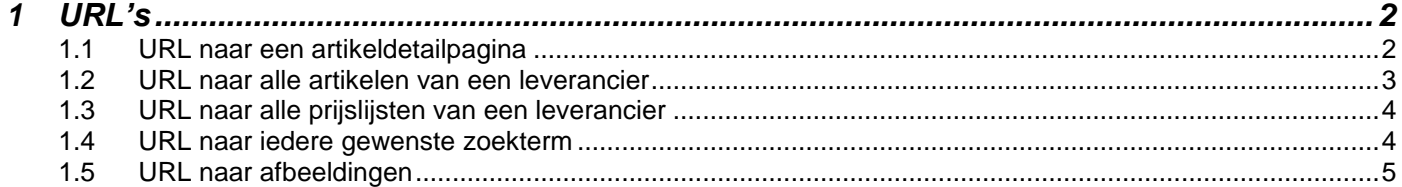

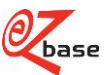

## <span id="page-2-0"></span>**1 URL's**

EZ-base beheert de centrale database voor de ijzerwarenhandel. De aangesloten leden uit deze branche vullen deze database met artikelinformatie in de applicatie EZ-catalog, waarbij EZ-base zorg draagt dat dit op een gestructureerde manier gebeurt. Afnemers kunnen deze data benaderen en gebruiken in EZ-web. Voor een uitgebreide uitleg van EZcatalog en EZ-web klik [hier.](https://www.ez-catalog.nl/Docs/nl/manual/html/manual.htm)

Een leverancier, groothandel of inkoopcombinatie kan vanuit het eigen ERP-systeem of Web-shop gegevens uit EZweb tonen met behulp van URL's.

In deze beschrijving wordt de opbouw van diverse EZ-web URL's uitgelegd zodat dit in de eigen programmatuur gebruikt kan worden:

- 1. URL naar een artikeldetailpagina
- 2. URL naar alle artikelen van een leverancier
- 3. URL naar alle prijslijsten van een leverancier
- 4. URL naar iedere gewenste zoekterm
- 5. URL naar afbeeldingen

### <span id="page-2-1"></span>**1.1 URL naar een artikeldetailpagina**

[https://www.ez-catalog.nl/ViewProductDetails.cgi?](https://www.ez-catalog.nl/ViewProductDetails.cgi?%0bSupplier=GLN&ProductNumber=X&OwnNumber=Y&ProductGTIN=GTIN&CalledFrom=DirectLink) [Supplier=GLN&ProductNumber=X&OwnNumber=Y&ProductGTIN=GTIN&CalledFrom=DirectLink](https://www.ez-catalog.nl/ViewProductDetails.cgi?%0bSupplier=GLN&ProductNumber=X&OwnNumber=Y&ProductGTIN=GTIN&CalledFrom=DirectLink)

De geel gemarkeerde gedeeltes van bovenstaande URL zijn variabel:

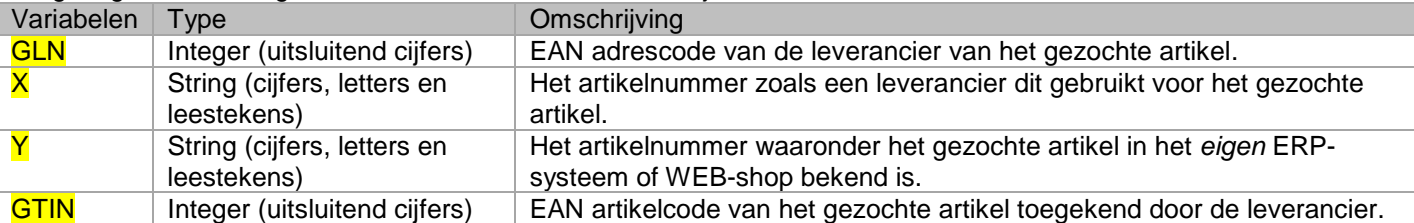

Voorbeeld van een volledig ingevulde URL:

[https://www.ez-catalog.nl/ViewProductDetails.cgi?Supplier=8712423008885](https://www.ez-catalog.nl/ViewProductDetails.cgi?Supplier=8712423008885%0b&ProductNumber=9106860&OwnNumber=1850095&ProductGTIN=4036535246169&CalledFrom=DirectLink) [&ProductNumber=9106860&OwnNumber=1850095&ProductGTIN=4036535246169&CalledFrom=DirectLink](https://www.ez-catalog.nl/ViewProductDetails.cgi?Supplier=8712423008885%0b&ProductNumber=9106860&OwnNumber=1850095&ProductGTIN=4036535246169&CalledFrom=DirectLink)

Het resultaat is de artikeldetailpagina:

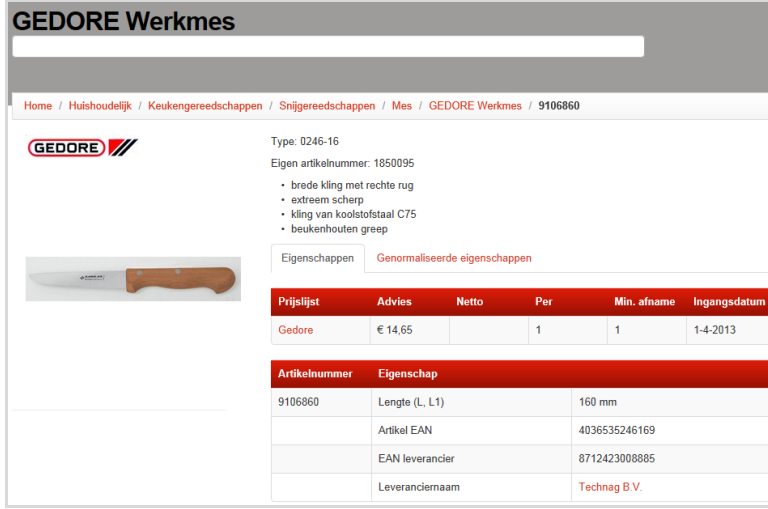

Het is niet noodzakelijk alle variabelen volledig in te vullen. Een voorbeeld van een URL waarbij alleen Y (het eigen artikelnummer) ingevuld is:

[https://www.ez-catalog.nl/ViewProductDetails.cgi?](https://www.ez-catalog.nl/ViewProductDetails.cgi?%0bSupplier=&ProductNumber=&OwnNumber=1850095&ProductGTIN=&CalledFrom=DirectLink) [Supplier=&ProductNumber=&OwnNumber=1850095&ProductGTIN=&CalledFrom=DirectLink](https://www.ez-catalog.nl/ViewProductDetails.cgi?%0bSupplier=&ProductNumber=&OwnNumber=1850095&ProductGTIN=&CalledFrom=DirectLink)

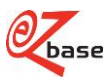

De programmatuur werkt als volgt:

- 1. Er wordt gezocht op Y (eigen artikelnummer).
- Als er een artikel gevonden wordt, zal bovenstaande artikeldetailpagina getoond worden. Anders: ga naar 2
- 2. Er wordt gezocht op GTIN (EAN artikelcode). Als er een artikel gevonden wordt, zal bovenstaande artikeldetailpagina getoond worden. Anders: ga naar 3
- 3. Er wordt gezocht op GLN (EAN adrescode) *en* Y (artikelnummer). Als er een artikel gevonden wordt, zal bovenstaande artikeldetailpagina getoond worden. Anders wordt getoond:

Het artikel dat u probeert op te vragen kan niet worden gevonden.

Ook als alleen op GLN of alleen op Y wordt gezocht verschijnt deze melding: er kan alleen op een *combinatie* van GLN en Y gezocht worden.

### <span id="page-3-0"></span>**1.2 URL naar alle artikelen van een leverancier**

<https://www.ez-catalog.nl/Search?f.suppliergln=GLN&calledfrom=DirectLink>

Het geel gemarkeerde gedeelte van bovenstaande URL is variabel:

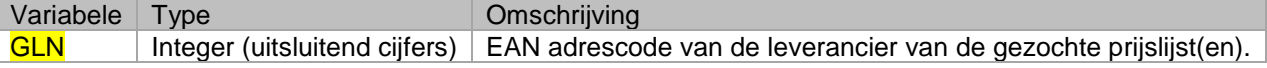

#### Een voorbeeld van een URL

<https://www.ez-catalog.nl/Search?f.suppliergln=8712423004368&calledfrom=DirectLink>

#### Het resultaat:

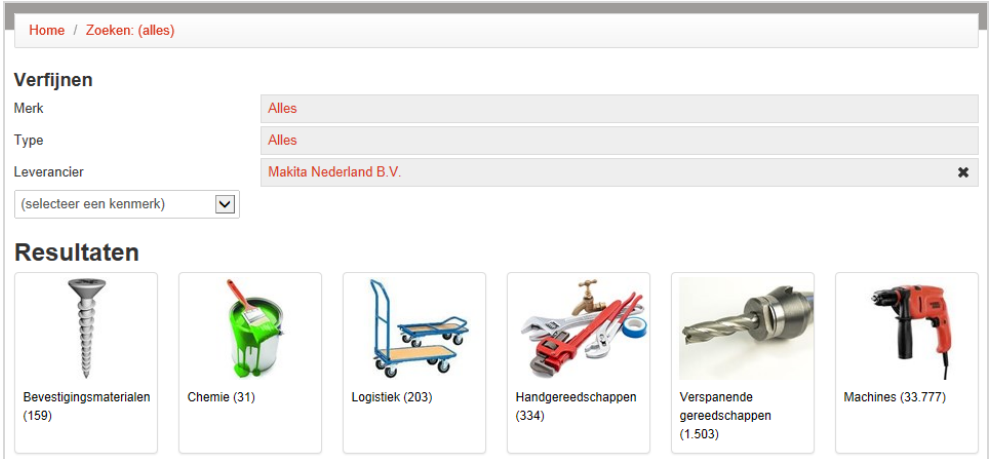

Als de ingevulde GLN een ongeldige EAN adrescode is (niet volgens de regels van GS1) dan verschijnt de volgende melding:

#### **Resultaten**

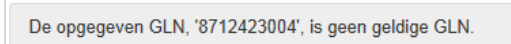

Indien de ingevulde GLN wel een geldige EAN adrescode is maar geen zoekresultaat oplevert, verschijnt de volgende melding:

#### **Resultaten**

<span id="page-3-1"></span>Er kon geen relatie met GLN '5413751000000' worden gevonden.

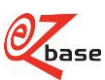

### **1.3 URL naar alle prijslijsten van een leverancier**

<https://www.ez-catalog.nl/PriceList?query=GLN&calledfrom=DirectLink>

Het geel gemarkeerde gedeelte van bovenstaande URL is variabel:

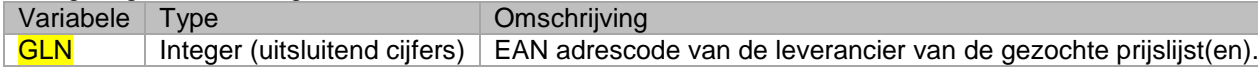

Een voorbeeld van een URL:

<https://www.ez-catalog.nl/PriceList?query=8714757999990&calledfrom=DirectLink>

#### Het resultaat:

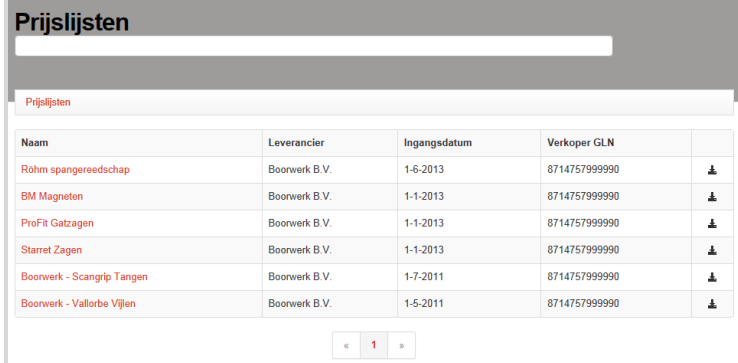

### <span id="page-4-0"></span>**1.4 URL naar iedere gewenste zoekterm**

<https://www.ez-catalog.nl/Search?query=X&calledfrom=DirectLink>

Het geel gemarkeerde gedeelte van bovenstaande URL is variabel:

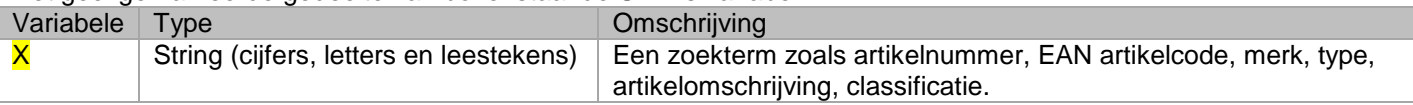

Een voorbeeld van een URL:

<https://www.ez-catalog.nl/Search?query=6413&calledfrom=DirectLink>

Als er met de URL maar één artikel gevonden wordt, verschijnt de artikeldetailpagina (zie paragraaf 1.1). Indien er meerdere artikelen gevonden zijn, kan het resultaat er als volgt uitzien:

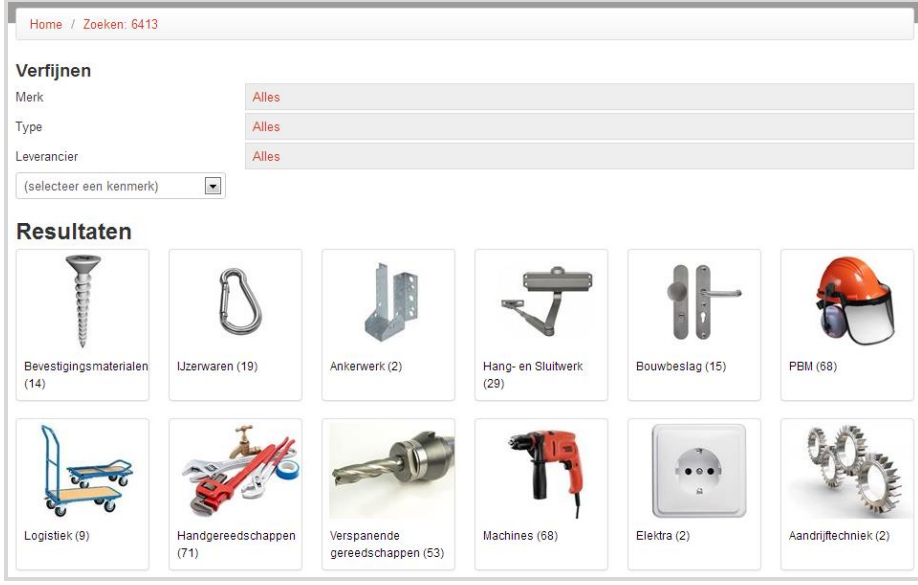

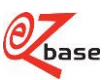

Indien de URL geen zoekresultaat oplevert, is verschijnt het volgende scherm:

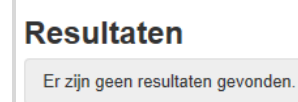

### <span id="page-5-0"></span>**1.5 URL naar afbeeldingen**

Klik [hier](http://file.ez-base.nl/BeschrijvingAfbeeldingen.pdf) voor uitgebreide documentatie hierover.

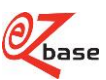